Frekans Dağılımı, Frekans Tabloları ve Dağılımın Grafikle Gösterilmesi (Excel ve SPSS Örnekleri)

## **Excel'de Frekans**

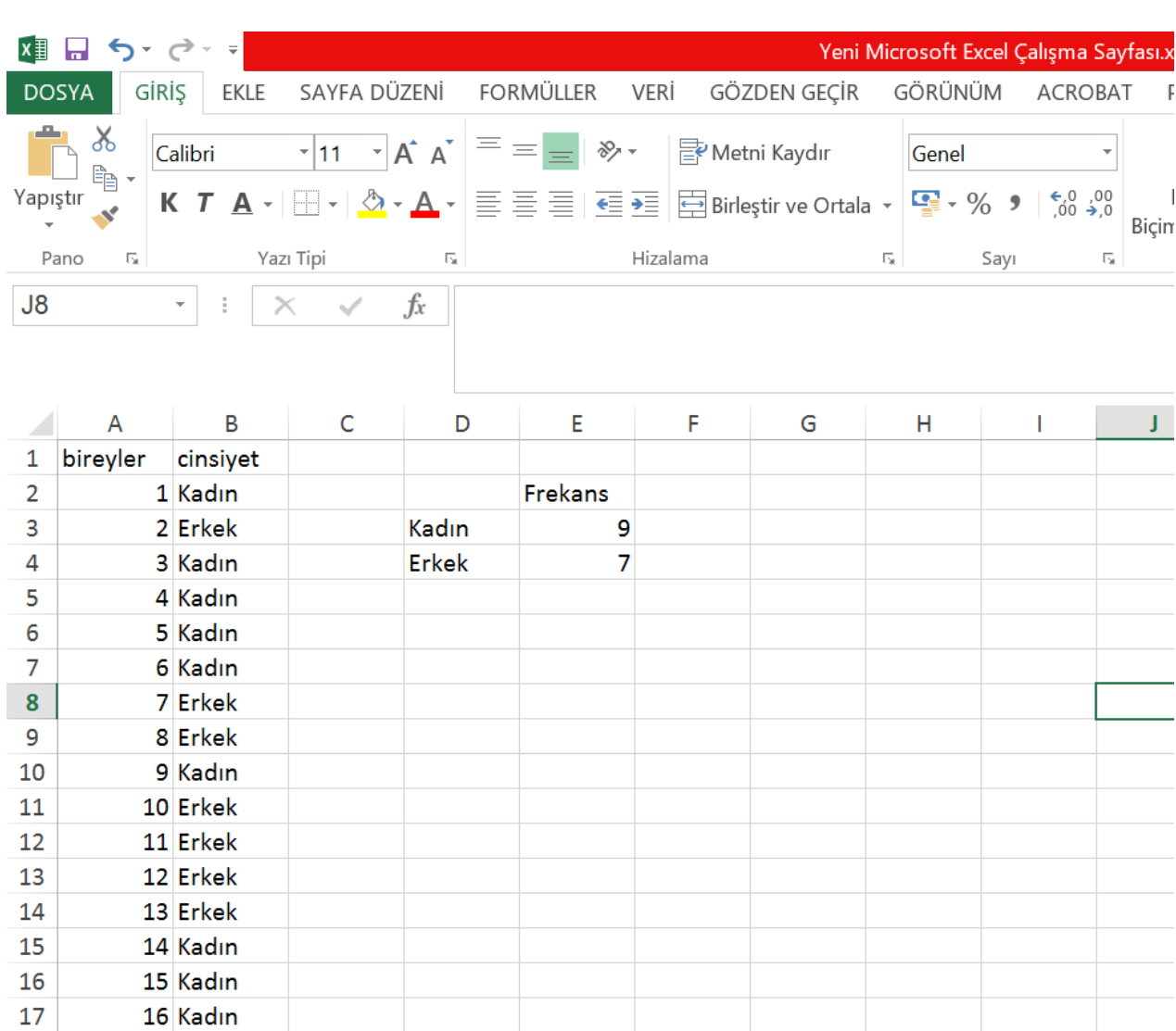

#### **Excel'de Verilerin Grafikle Gösterilmesi**

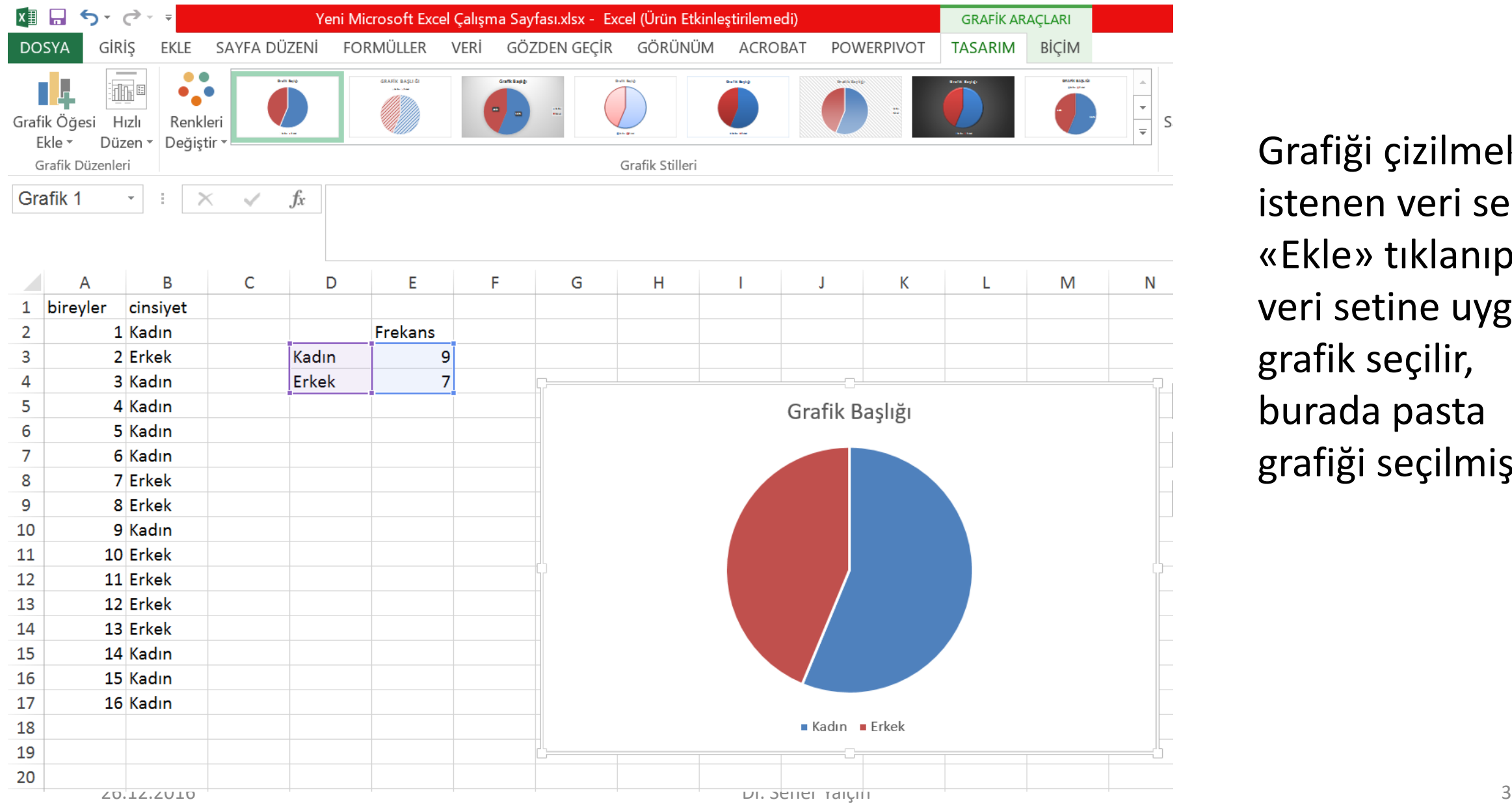

Grafiği çizilmek istenen veri seçilir «Ekle» tıklanıp veri setine uygun grafik seçilir, burada pasta grafiği seçilmiştir.

# Grafik Türleri

• **Bar Diyagram**: Sınıflamalı

(kategorik) yani süreksiz

veriler için kullanılır. Barlar

birbirine dokunmaz.

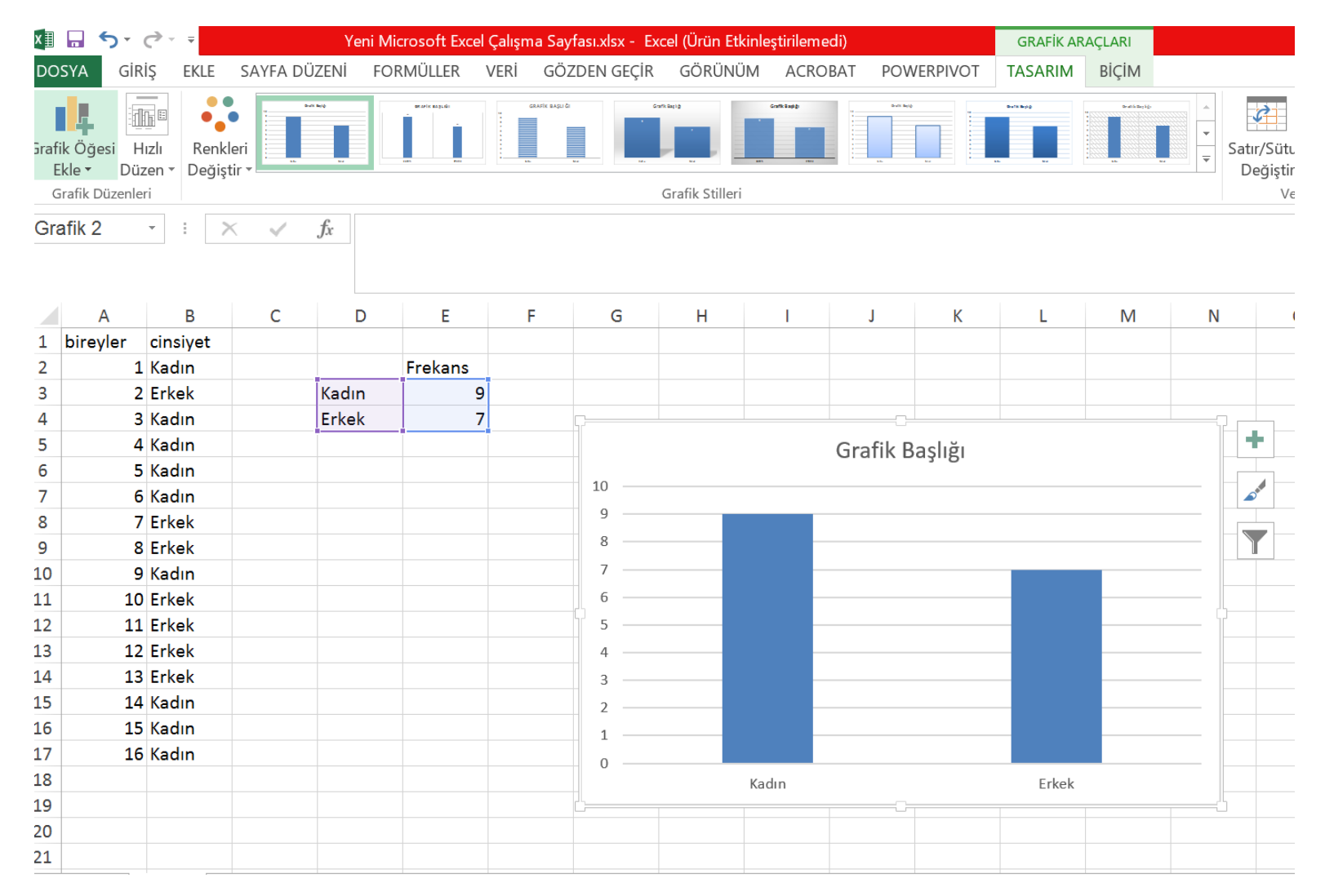

• Sürekli bir değişkenin

değerlerine karşılık

gelen frekansların

dağılımını göstermek

amacıyla kullanılır.

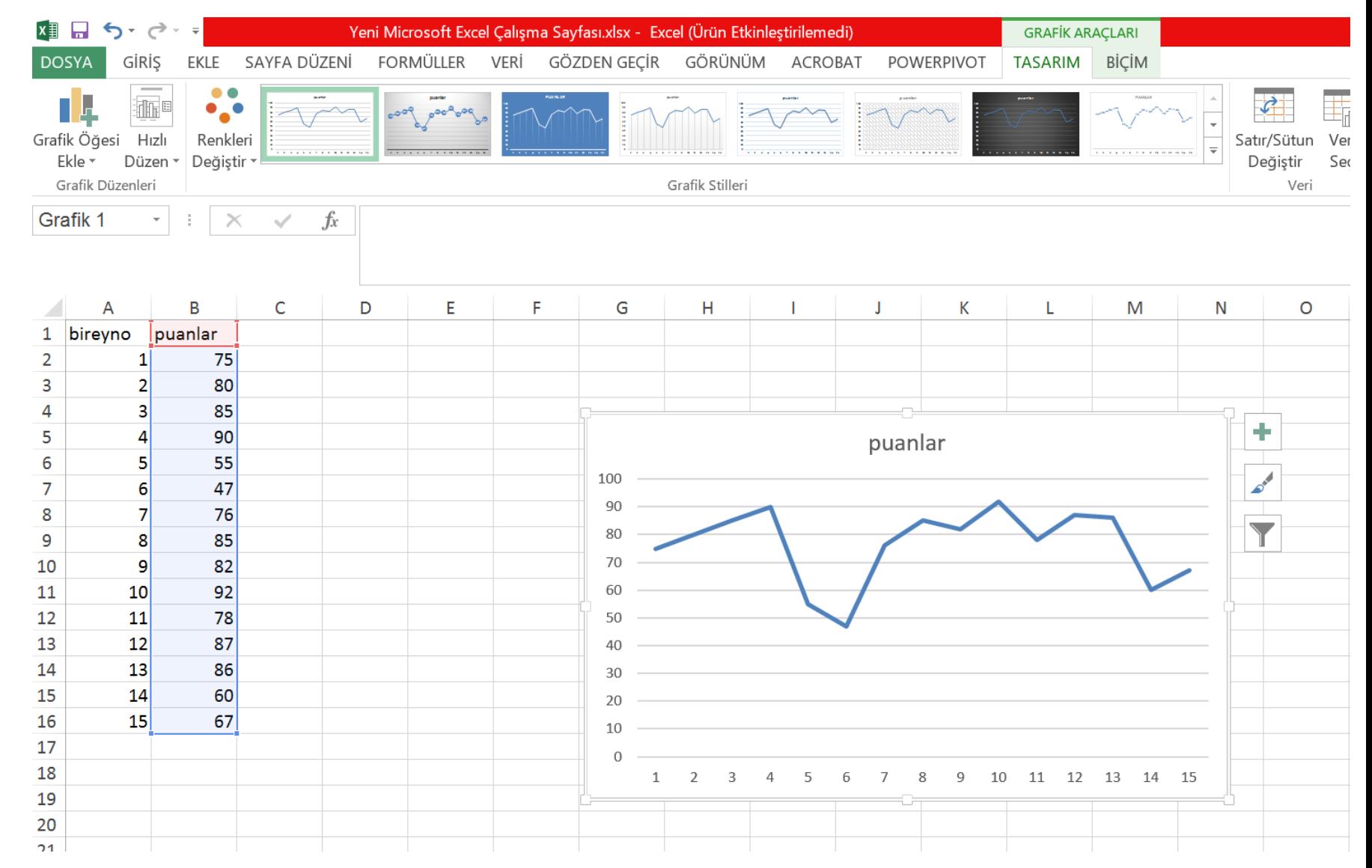

• Sürekli veriler için kullanılır. Veriler sürekli olduğundan

barlar birbirine

dokunur.

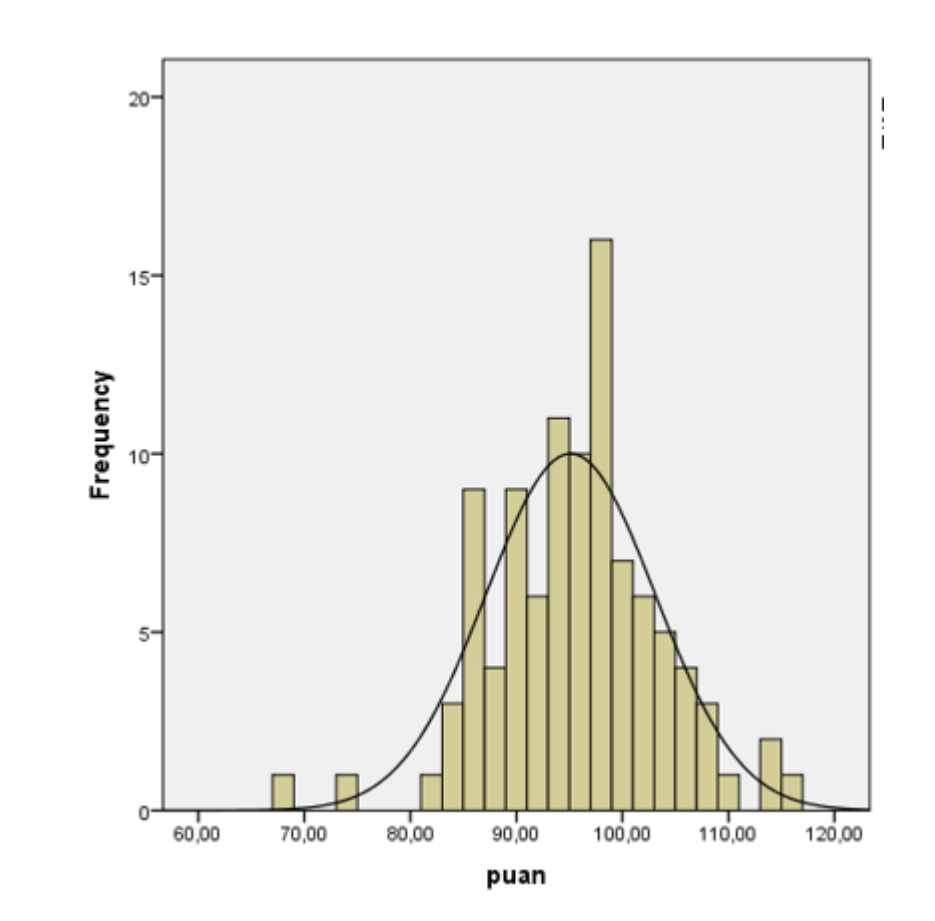

#### **Grafik Çizimi – SPSS – Pasta Grafiği**

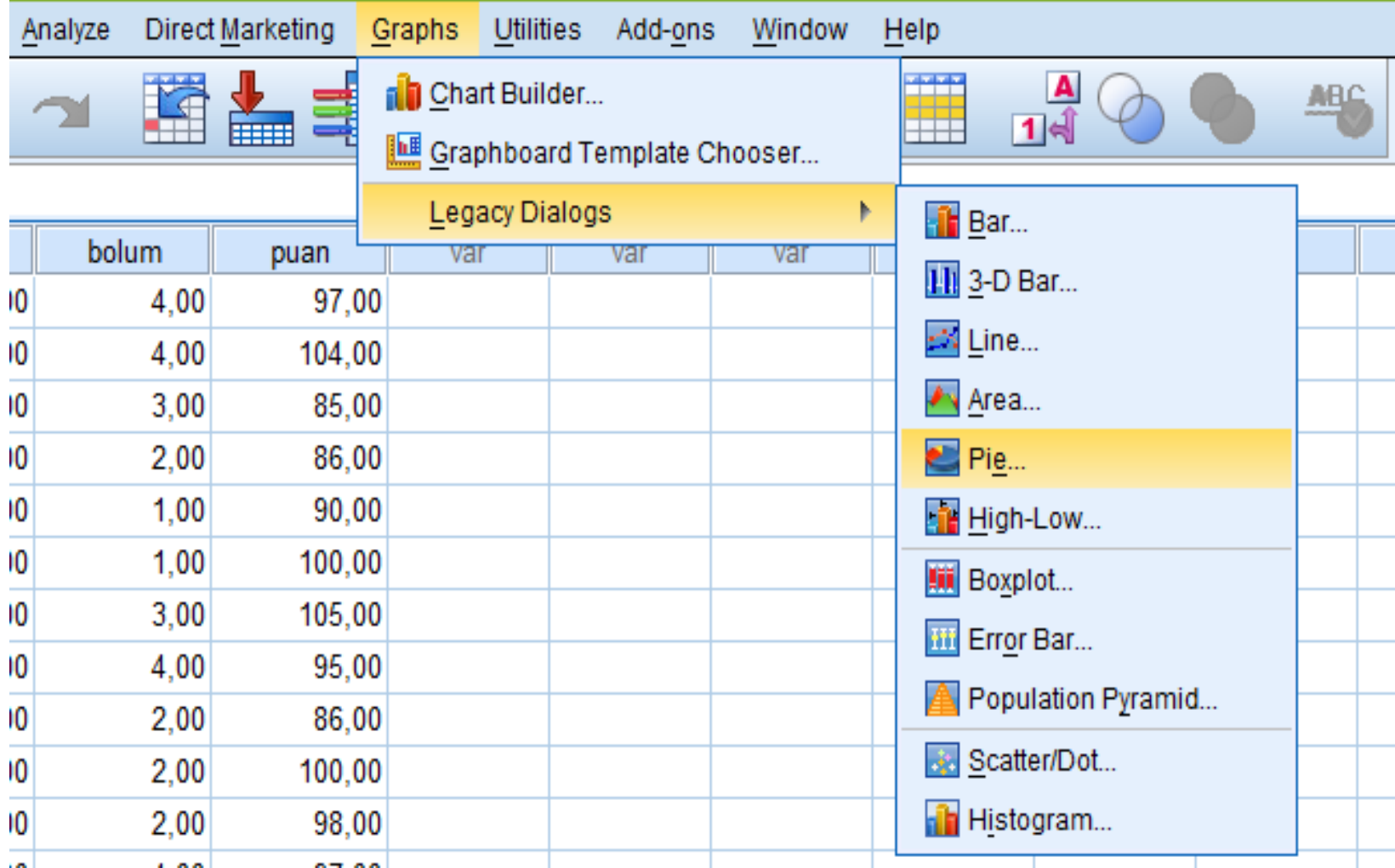

## **Pasta Grafiği**

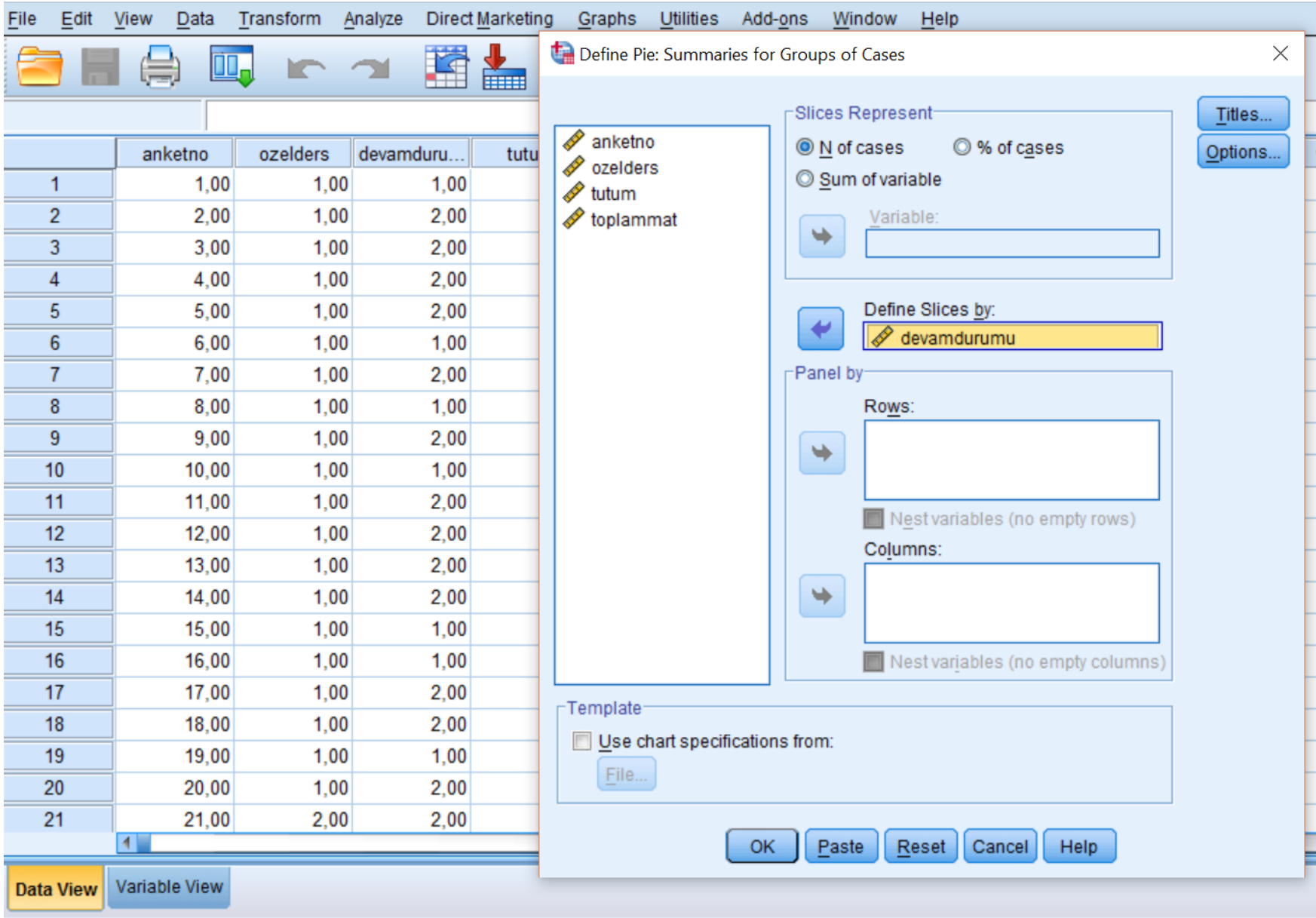

#### **Pasta Grafiği**

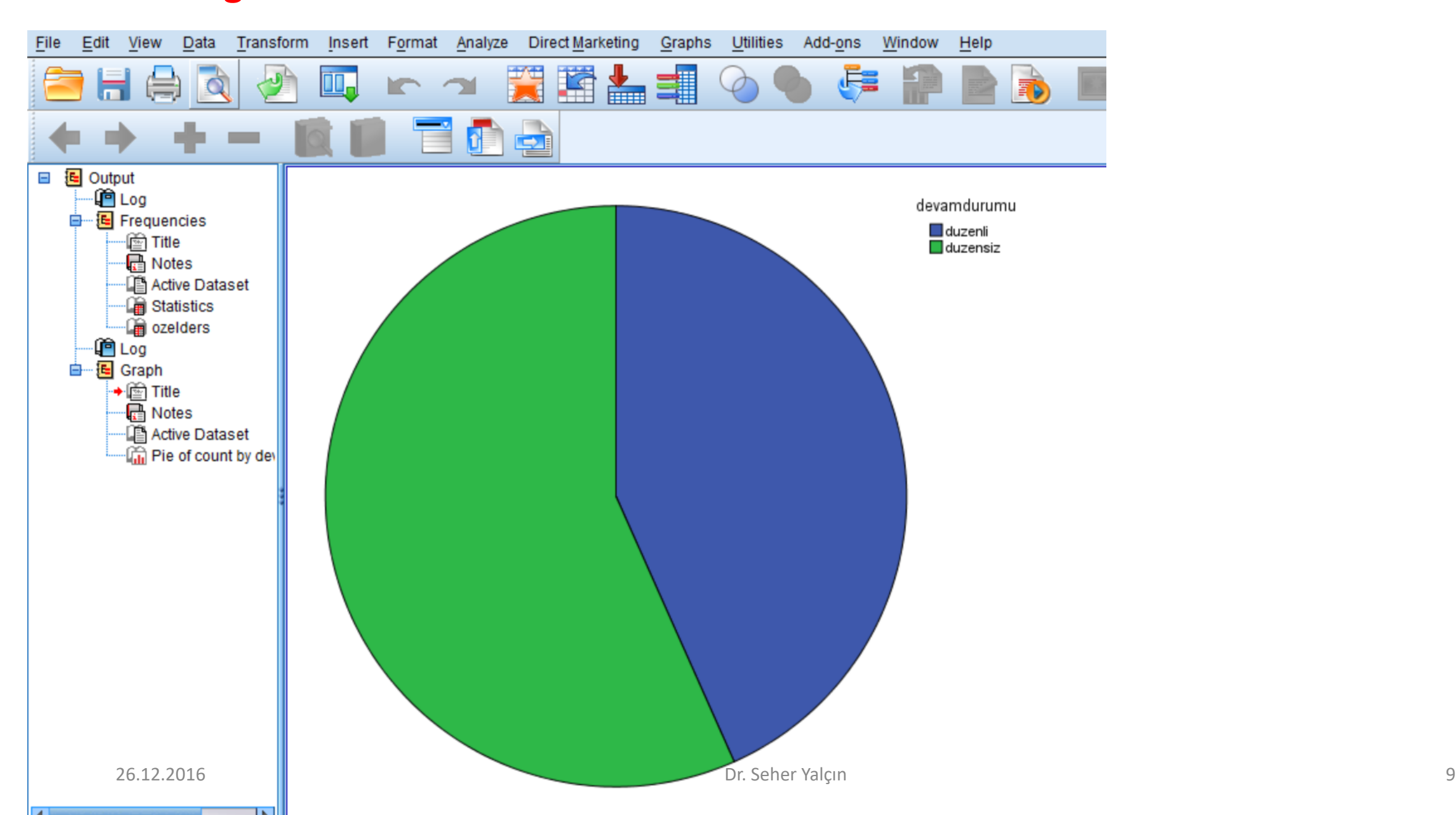

# **Bar Grafiği**

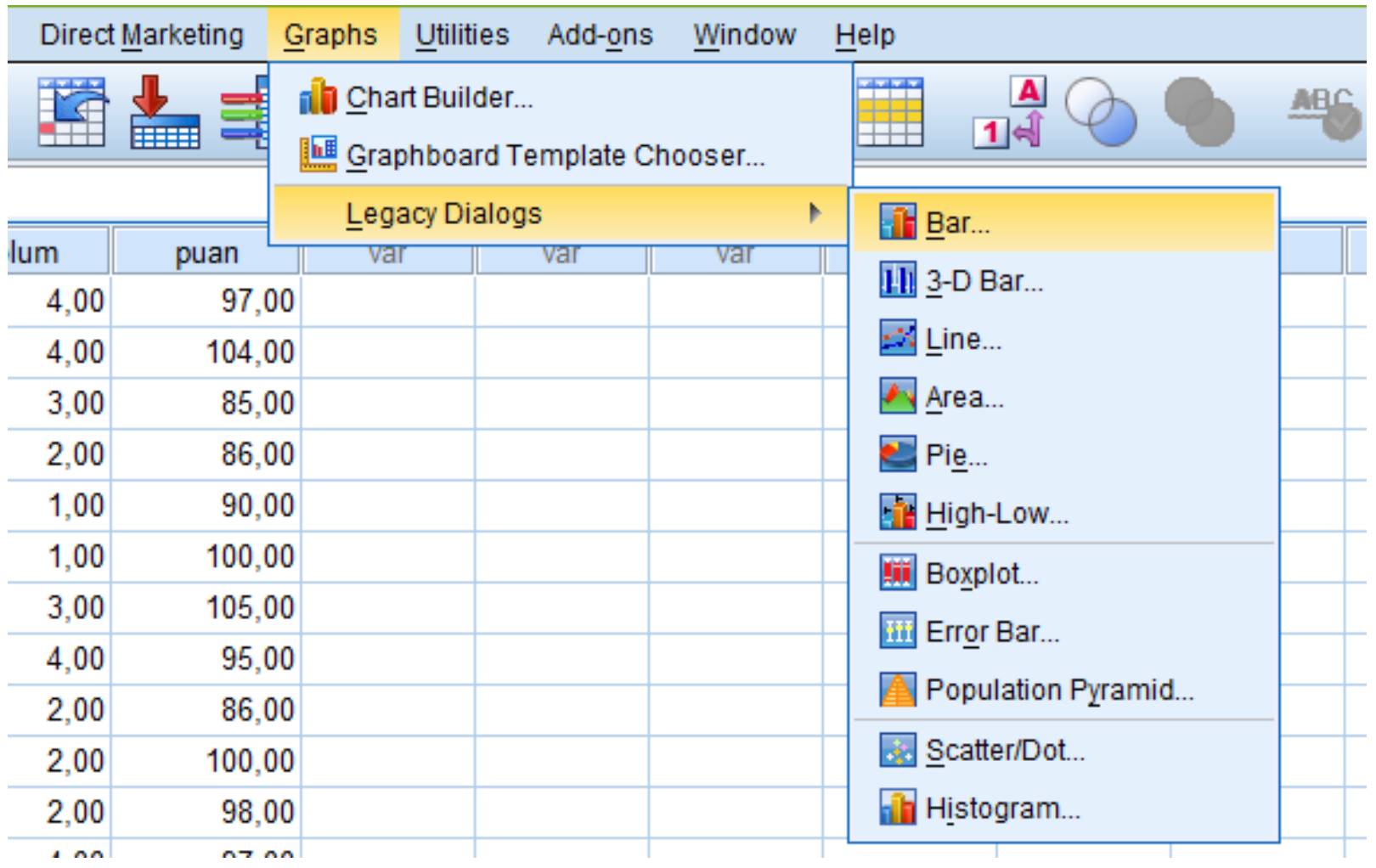

## **Bar Grafiği**

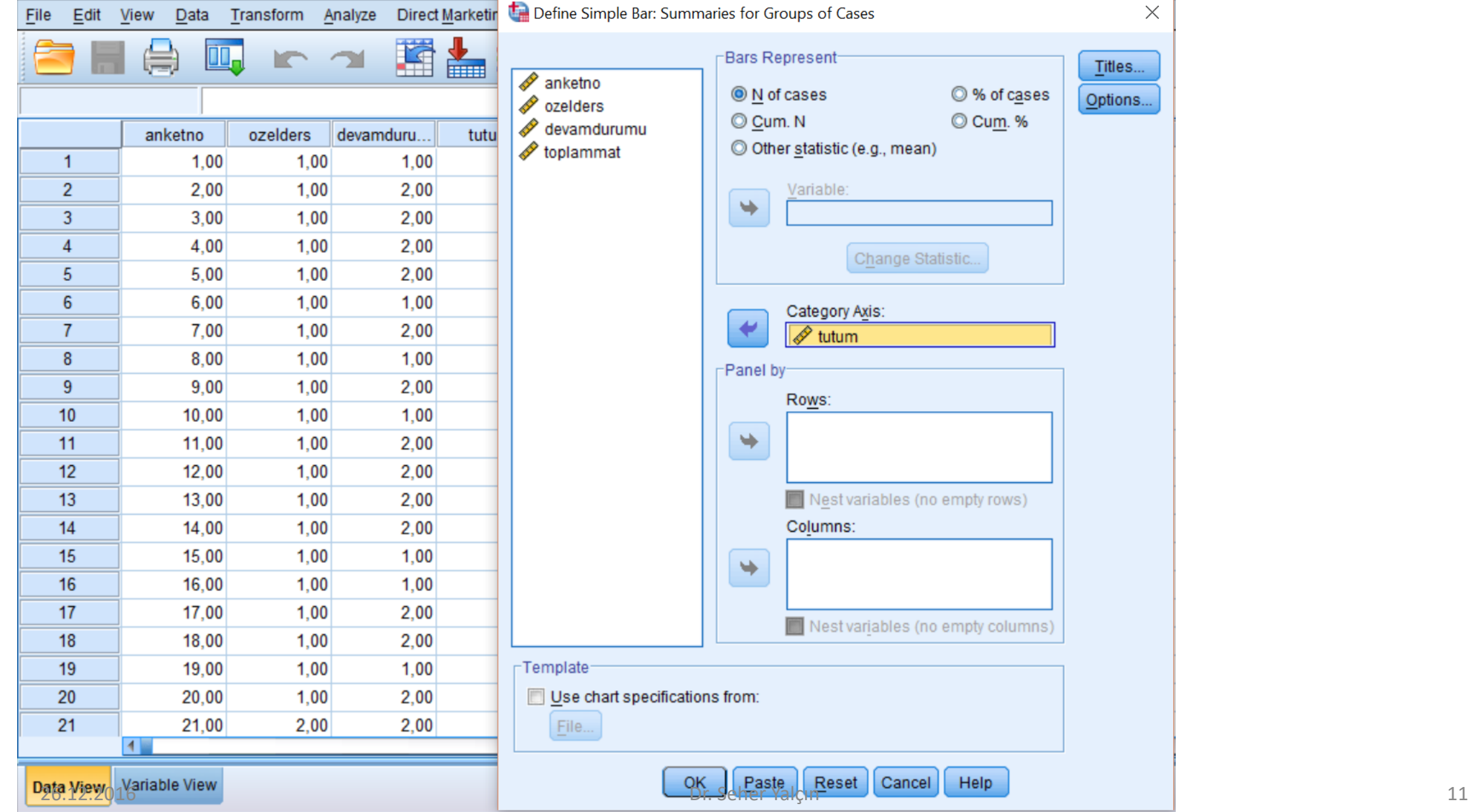

#### **Bar Grafiği**

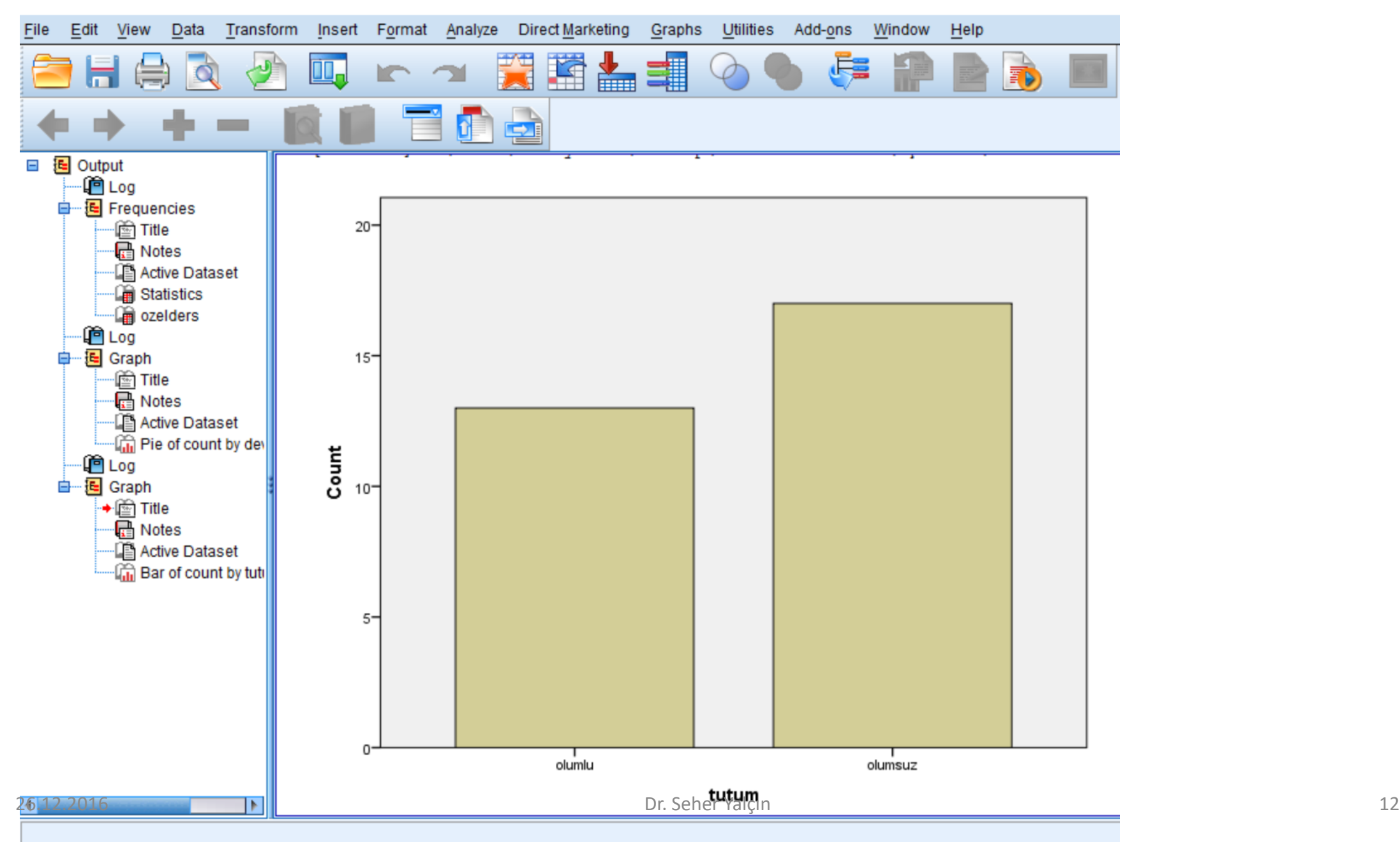

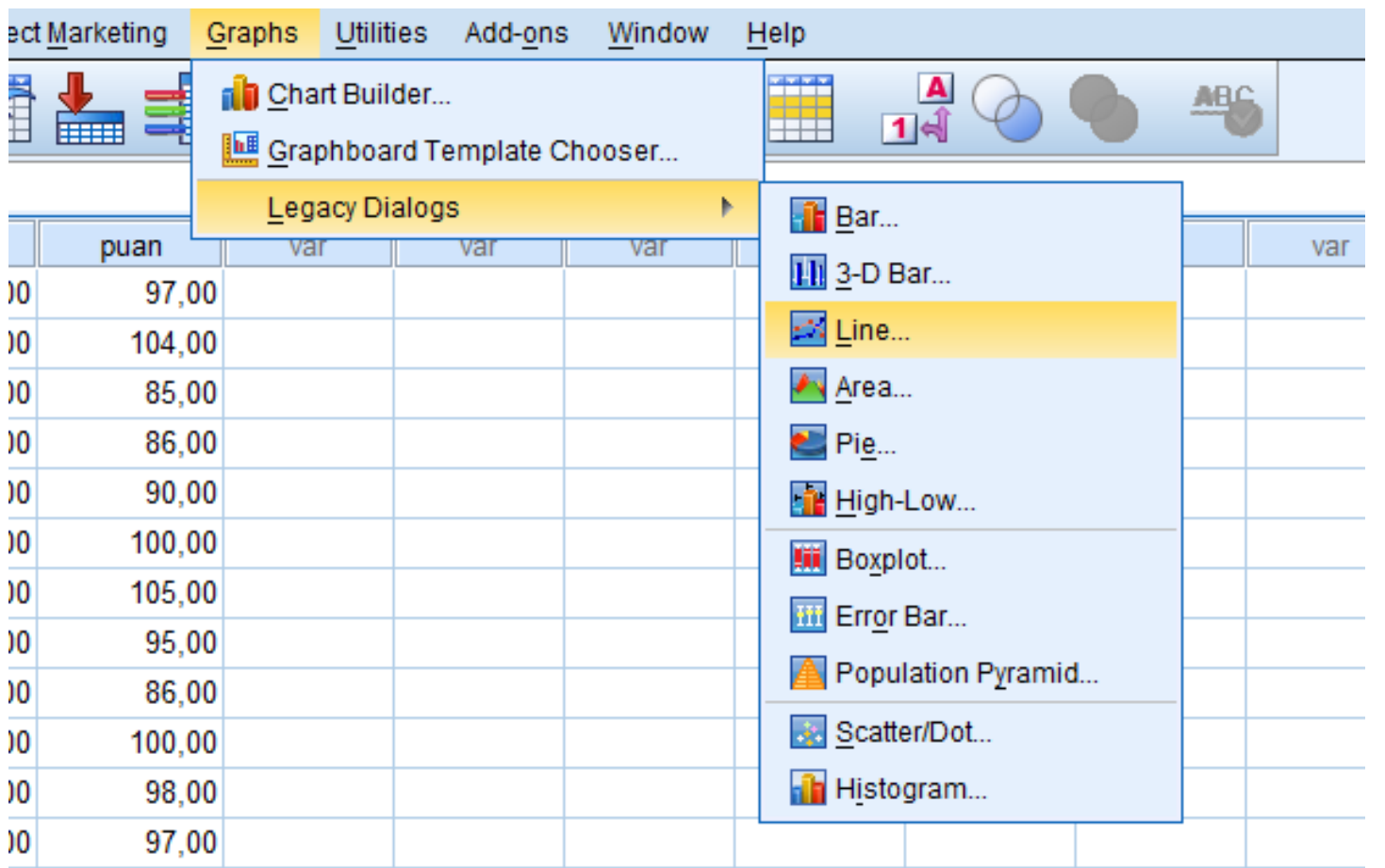

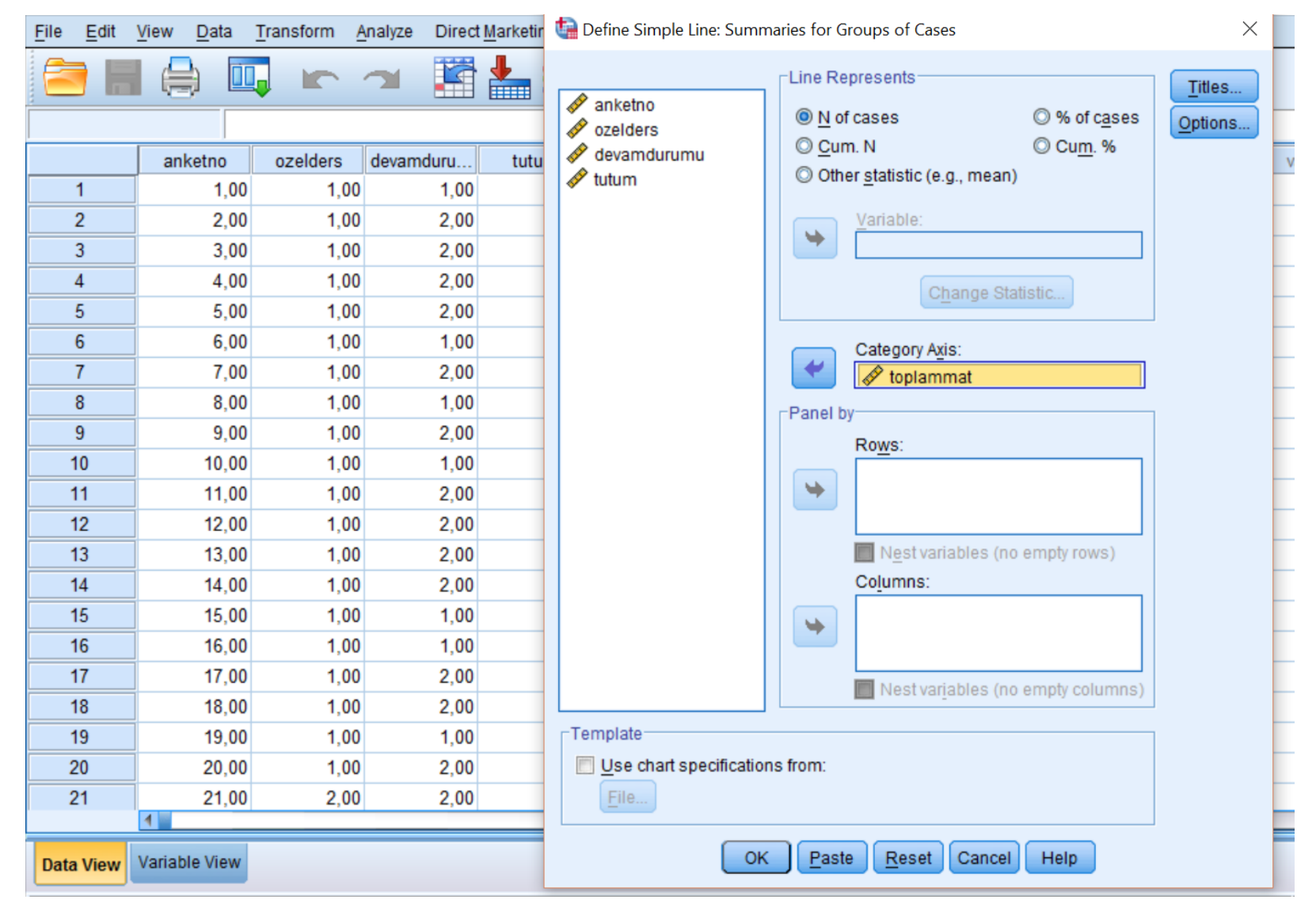

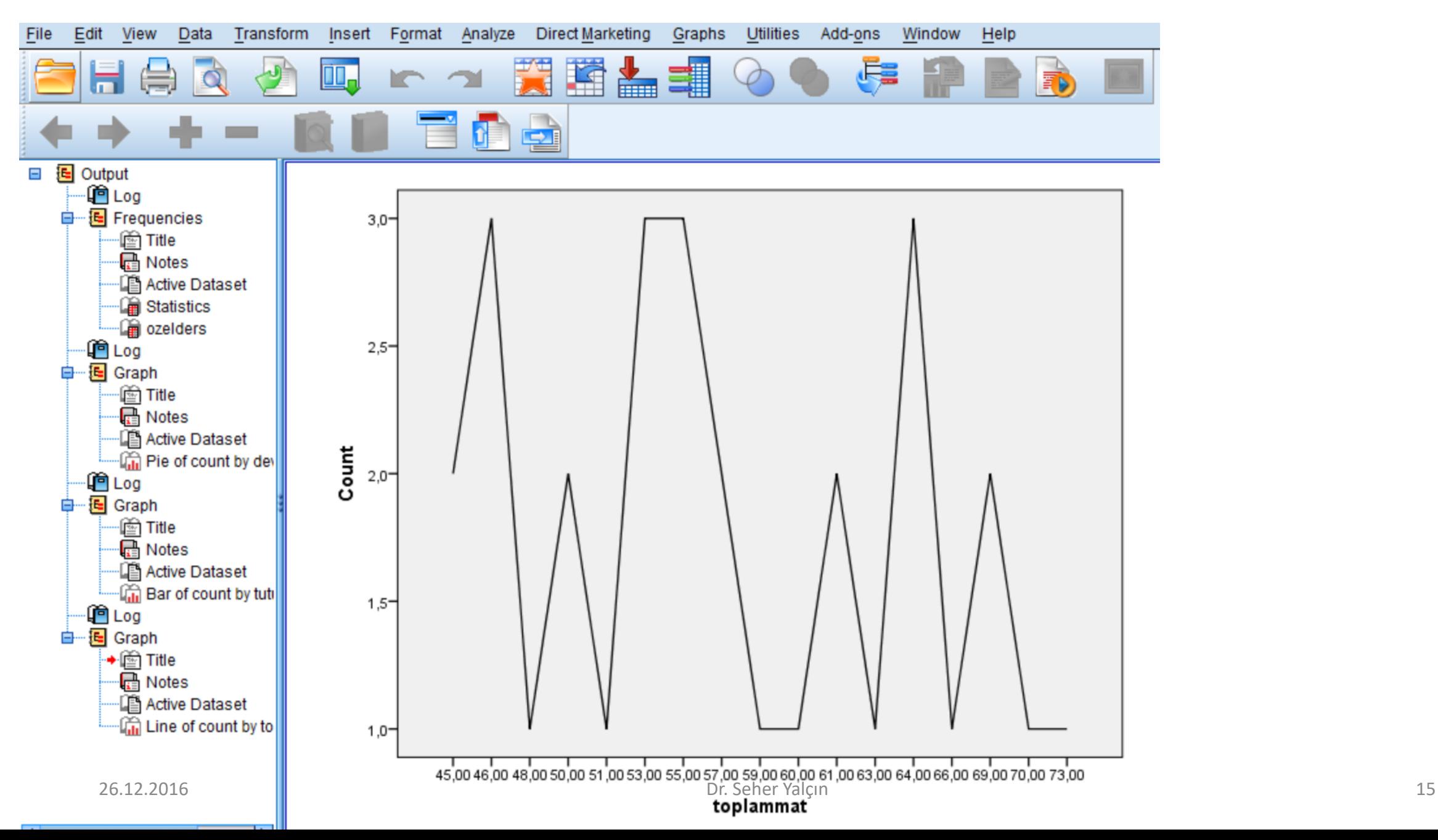

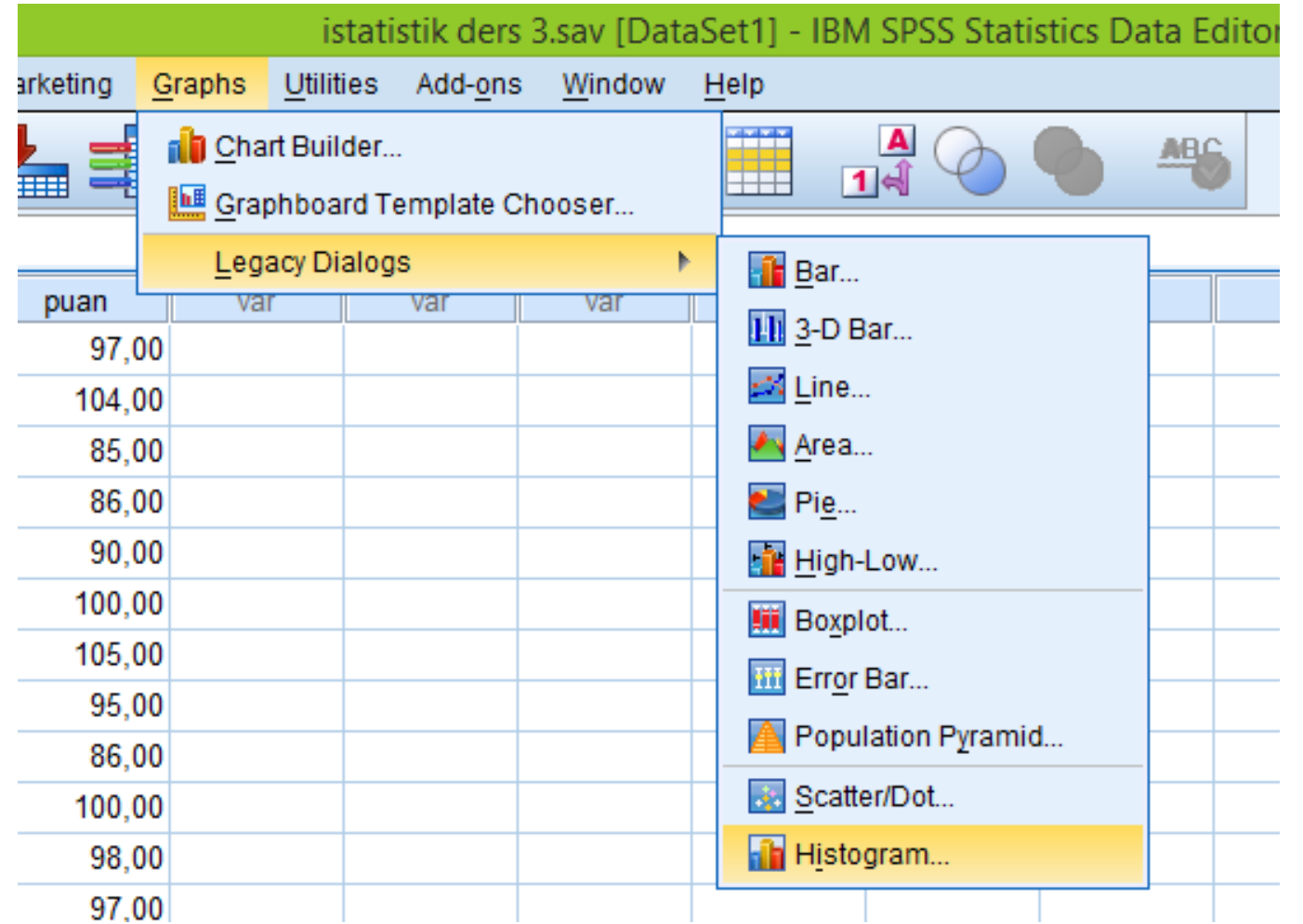

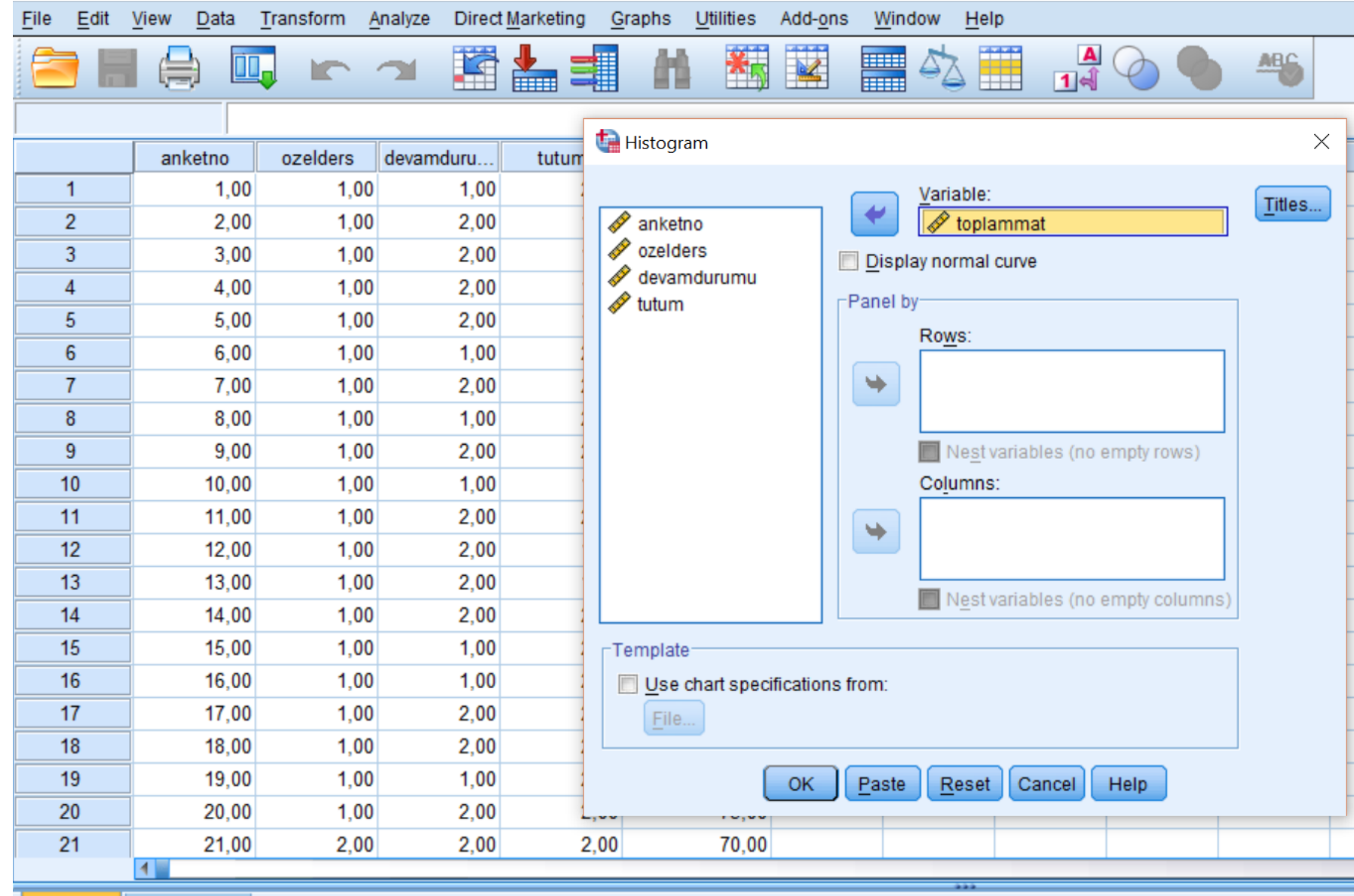

Data Mew 2. 2016 Data Mew 2. 2016 Dr. Seher Yalçın Dr. Seher Yalçın Dr. Seher Yalçın Dr. Seher Yalçın Dr. Seher Yalçın Dr. Seher Yalçın Dr. Seher Yalçın Dr. Seher Yalçın Dr. Seher Yalçın Dr. Seher Yalçın Dr. Seher Yalçın D

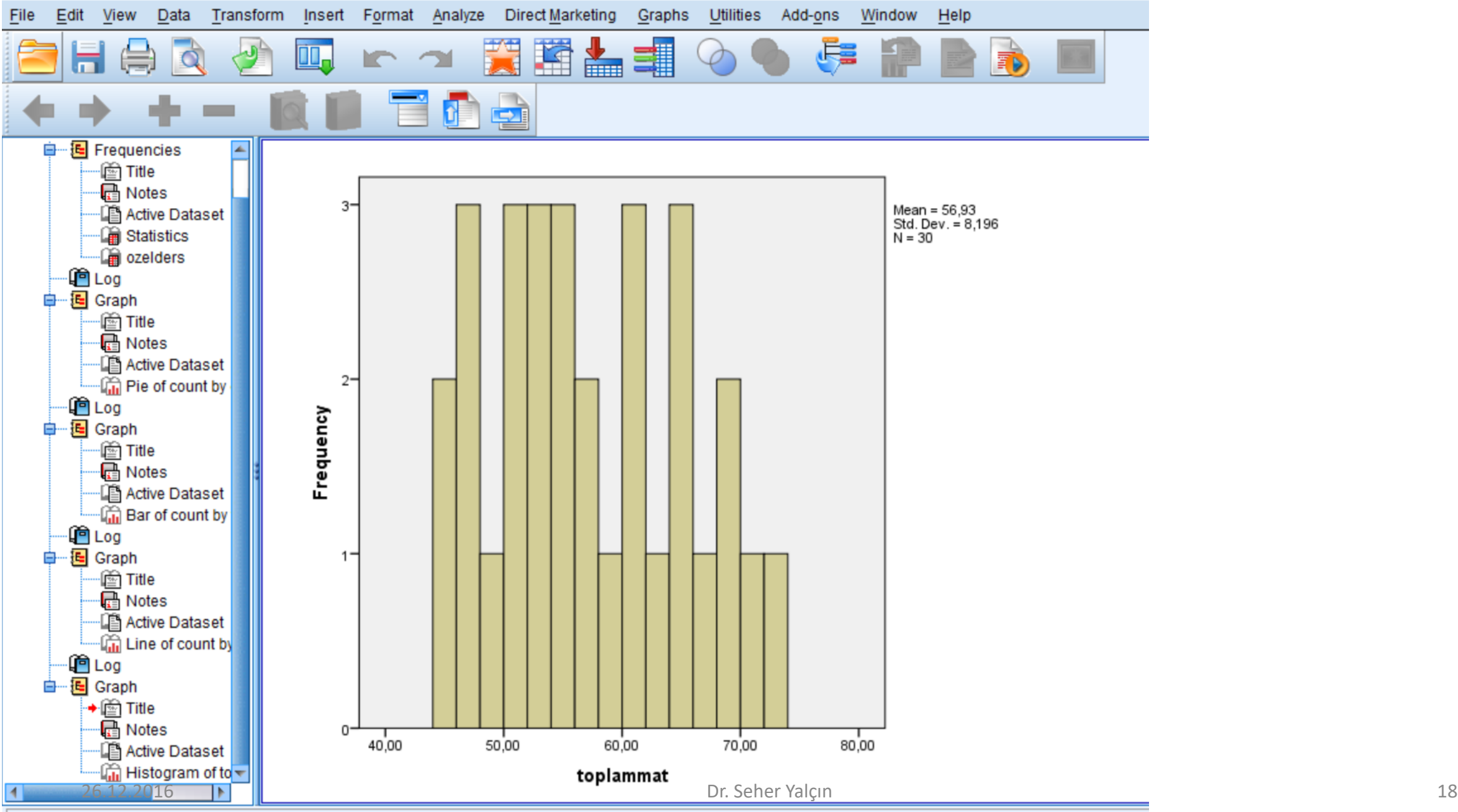

Open output document